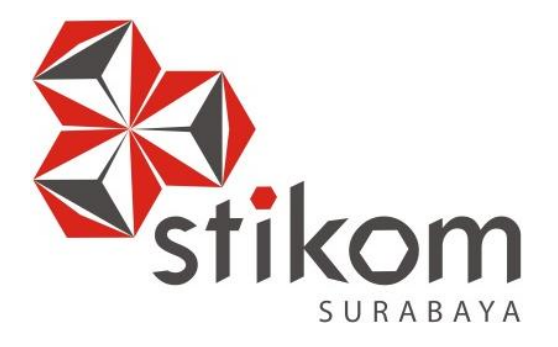

# **INSTALASI DAN KONFIGURASI**  *SYMANTEC ENDPOINT PROTECTION* **PADA** *CLIENT*

**Allen** 

UNIVERSITAS<br>INCIMIKO

## **LAPORAN KERJA PRAKTIK**

**Program Studi** 

**S1 Sistem Komputer** 

**Oleh: BAYU PRABANDARU 08410200027**

**FAKULTAS TEKNOLOGI DAN INFORMATIKA INSTITUT BISNIS DAN INFORMATIKA STIKOM SURABAYA 2015**

#### **HALAMAN PERSEMBAHAN**

Puji syukur tetap terlimpahkan pada Allah SWT yang telah memberikan rahmat dan hidayahnya. Berhasil terselesaikannya laporan Kerja Praktek ini bukanlah semata-mata karena usaha dan kerja individu penulis sendiri, tetapi mendapatkan banyak bantuan dari berbagai pihak, untuk itu penulis menyampaikan terimakasih kepada :

- 1. Orang Tua dan Saudara saya yang telah memberikan banyak dukungan positif, motivasi dan doa. Kemudian tidak lupa juga kepada Noni Gigih Febriati yang selalu memberikan do'a dan dukungan semangat.
- 2. Bapak Anjik Sukmaaji, S.Kom., M.Eng, selaku Kepala Program Studi S1 Sistem Komputer Institut Bisnis dan Informatika Stikom Surabaya.
- 3. Bapak Slamet, M.T., CCNA. selaku penyelia dan juga sekaligus sebagai mentor saya selama Kerja Praktek, yang telah berkenan meluangkan waktunya untuk membimbing dan mengarahkan Penulis selama penulisan laporan ini.
- 4. Ibu Ira Puspasari, S.Si, M.T selaku Dosen Pembimbing dan sekaligus dosen kami selama Kerja Praktek yang membimbing dan mendukung kami dalam menyelesaikan laporan ini.
- 5. Dulur-Dulur satu jurusan S1 Sistem Komputer, dan semua pihak yang tidak bisa disebutkan satu per satu. Kalian semua selalu jadi yang istimewa untukku. Terimakasih buat bantuan, dukungan dan do'a kalian selama ini.
- 6. Semua teman-temanku yang ada di kampus Institut Bisnis dan Informatika Stikom Surabaya.

 Semoga Allah SWT membalas seluruh kebaikan kalian dengan kebaikan yang lebih baik, Amin!.

#### **LEMBAR PENGESAHAN**

#### **INSTALASI DAN KONFIGURASI**  *SYMANTEC ENDPOINT PROTECTION* **PADA** *CLIENT*

Laporan Kerja Praktek Oleh **BAYU PRABANDARU**  NIM : 08.41020.0027 Telah diperiksa, diuji dan disetujui

Surabaya, 13 Januari 2016

Disetujui:

Dosen Pembimbing

Penyelia

**Ira Puspasari, S.Si, M.T** NIDN. 0710078601

**Slamet, M.T., CCNA** NIDN. 0701127503

Mengetahui, Ketua Bidang Studi S1 Sistem Komputer

**Anjik Sukmaaji, S.Kom., M.Eng.** NIDN. 0731057301

#### **PERNYATAAN**

Dengan ini menyatakan dengan benar, bahwa laporan Kerja Praktek ini adalah asli karya saya, bukan plagiat baik sebagian maupun apalagi keseluruhan. Karya atau pendapat orang lain yang ada dalam Kerja Praktek adalah semata hanya rujukan yang dicantumkan dalam daftar pustaka saya.

Apabila kemudian hari ditemukan adanya tindakan plagiat pada karya laporan Kerja Praktek ini maka saya bersedia untuk dilakukan pencabutan terhadap gelar kesarjanaan yang telah diberikan kepada saya.

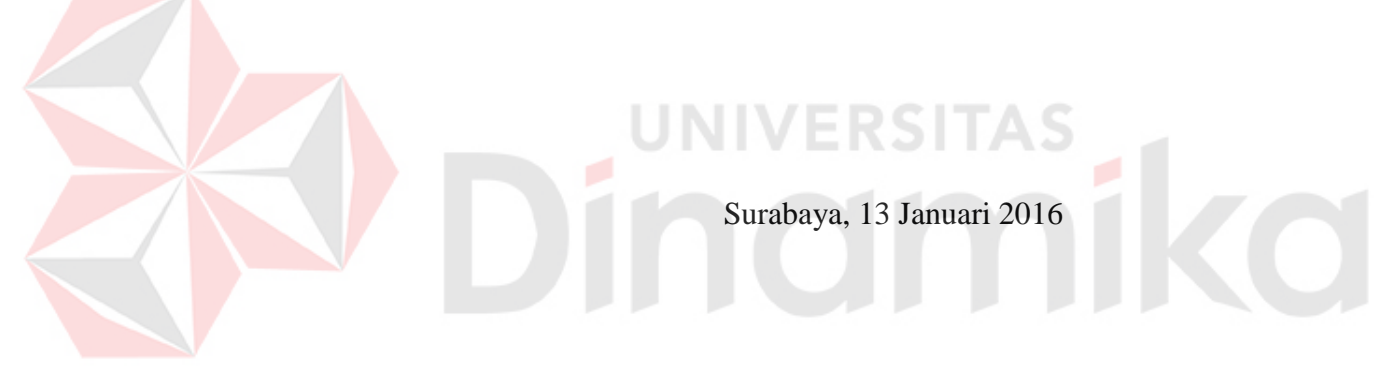

**Bayu Prabandaru** NIM. 08.41020.0027

# **SURAT PERNYATAAN PERSETUJUAN PUBLIKASI KARYA ILMIAH UNTUK KEPENTINGAN AKADEMIS**

Sebagai *civitas academia* Institut Bisnis Dan informatika Stikom Surabaya, saya :

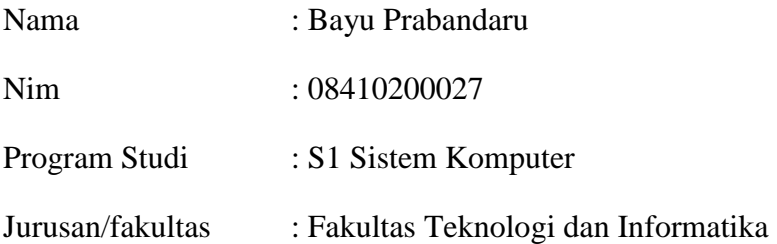

Demi pengembangan ilmu pengetahuan dan teknologi, menyetujui untuk memberikan kepada Institut Bisnis Dan informatika Stikom Surabaya *hak bebas royalty non eksklusif (noneksclusive royalty free right)* atas karya ilmiah yang berjudul :

## **INSTALASI DAN KONFIGURASI**

## *SYMANTEC ENDPOINT PROTECTION* **PADA** *CLIENT*

Untuk disimpan, dialih mediakan, dikelola dalam bentuk pangkalan data (*data base*), untuk didistribusikan atau di publikasikan ntuk kepentingan akademis dengan tetap mencantumkan nama saya sebagai penulis atau pencipta dan sebagai hak cipta

Surabaya, 13 Januari 2016

Bayu Prabandaru NIM : 08410200027

#### **ABSTRAK**

Teknologi komputer mengalami perkembangan yang sangat pesat pada era globalisasi ini. Hampir semua bidang mengalami proses komputerisasi. Tetapi, bukan berarti hal tersebut tidak mengalami gangguan. Gangguan dapat berasal dari manusia lainnya maupun virus komputer.

Oleh sebab itu PPTI STIKOM Surabaya mengadakam pembaruan antivirus *Symantec Endpoint Protection* pada seluruh jaringan dan komputer karyawan di STIKOM Surabaya untuk melindungi dari serangan virus. Untuk pemasangan *Symantec Endpoint Protection* memerlukan standarisasi komputer dan konfigurasi, karena jika tidak dilakukan standarisasi pada komputer dikawatirkan kinerja komputer akan menjadi lambat.

JNIVERSITAS

namika

#### **KATA PENGANTAR**

Pertama-tama penulis panjatkan puji syukur kehadirat Tuhan Yang Maha Esa, kerena berkat Rahmat dan hidayahNya penulis dapat menyelesaikan Laporan Kerja Praktek di PPTI STIKOM Surabaya.

 Buku Laporan Kerja Praktek ini penulis susun sebagai syarat untuk menyelesaikan mata kuliah Kerja Praktek dan juga ditujukan sebagai persyaratan untuk menempuh mata kuliah Tugas Akhir.

Di dalamLaporan Kerja Praktek ini kurang lebih membahas instalasi dan konfigurasi *Symantec Endpoint Protection* pada *client*.

 Harapan penulis selaku pembuat laporan ini, semoga laporan kerja praktek ini dapat dipergunakan, dimanfaatkan, dan dipelihara dengan sebaik-baiknya serta dapat memberikan tambahan wawasan bagi pembacanya.

 Selama pelaksanaan Kerja Praktek, penulis mendapatkan bimbingan dan pengarahan dari berbagai pihak yang telah membantu baik pelaksanaan kerja praktek maupun dalam pembuatan laporan. Untuk itu penulis mengucapkan terima kasih yang sebesar-besarnya kepada:

- 1. Allah SWT karena atas ridho dan hidahnya sehingga penulis dapat melaksakan Kerja Praktek dan menyusun Laporan Kerja Praktek.
- 2. Kedua orang tua kami yang selalu memberi semangat dan doa.
- 3. Bapak Slamet, M.T., CCNA selaku kasie pengembangan jaringan di PPTI STIKOM Surabaya yang telah menyediakan tempat serta fasilitas yang menunjang.
- 4. Mas Satria selaku pembimbing selama melaksanakan kerja praktek di PPTI STIKOM Surabaya.
- 5. Seluruh Staf PPTI STIKOM Surabaya yang telah membantu baik secara material maupun moril sehingga Kerja Praktek dapat terlaksana.
- 6. Bapak Dr. Jusak selaku Kaprodi S1 Sistem Komputer STIKOM Surabaya.
- 7. Ibu Ira Puspasari,S.Si M.T., sebagai dosen pembimbing Kerja Praktek di STIKOM Surabaya.
- 8. Semua pihak yang terlibat namun tidak dapat penulis sebutkan satu persatu, penulis mengucapkan banyak terima kasih atas bantuannya sehingga Laporan Kerja Praktek ini dapat terselesaikan.

Penulis menyadari dalam penulisan laporan ini banyak terdapat kekurangan. Oleh karena itu penulis mengharapkan saran dan kritik guna menjadikan penulis untuk berusaha memperbaiki kekurangan penulis dan berusaha untuk lebih baik.

Surabaya, Februari 2014

Penulis Penulis

## **DAFTAR ISI**

## Halaman

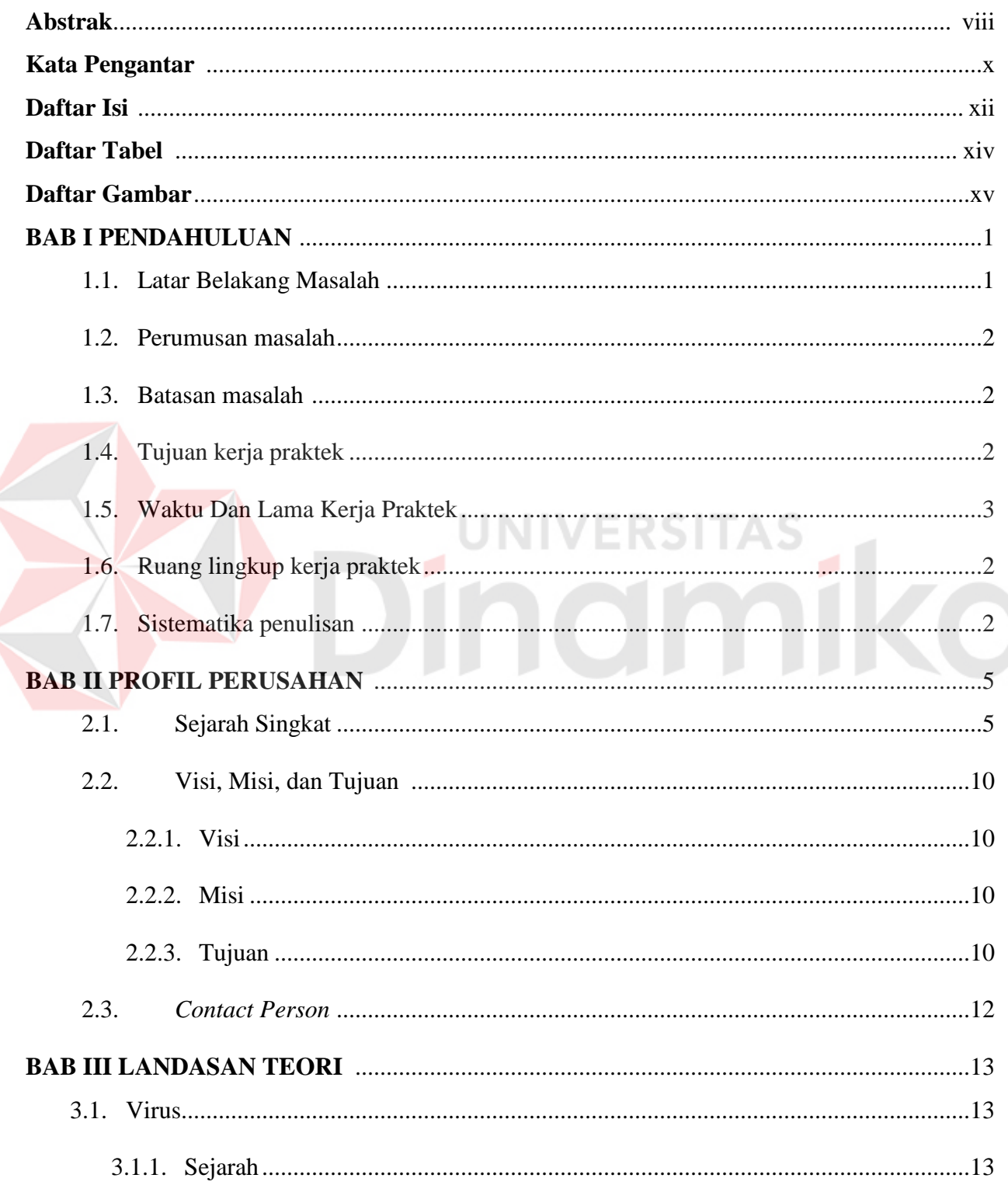

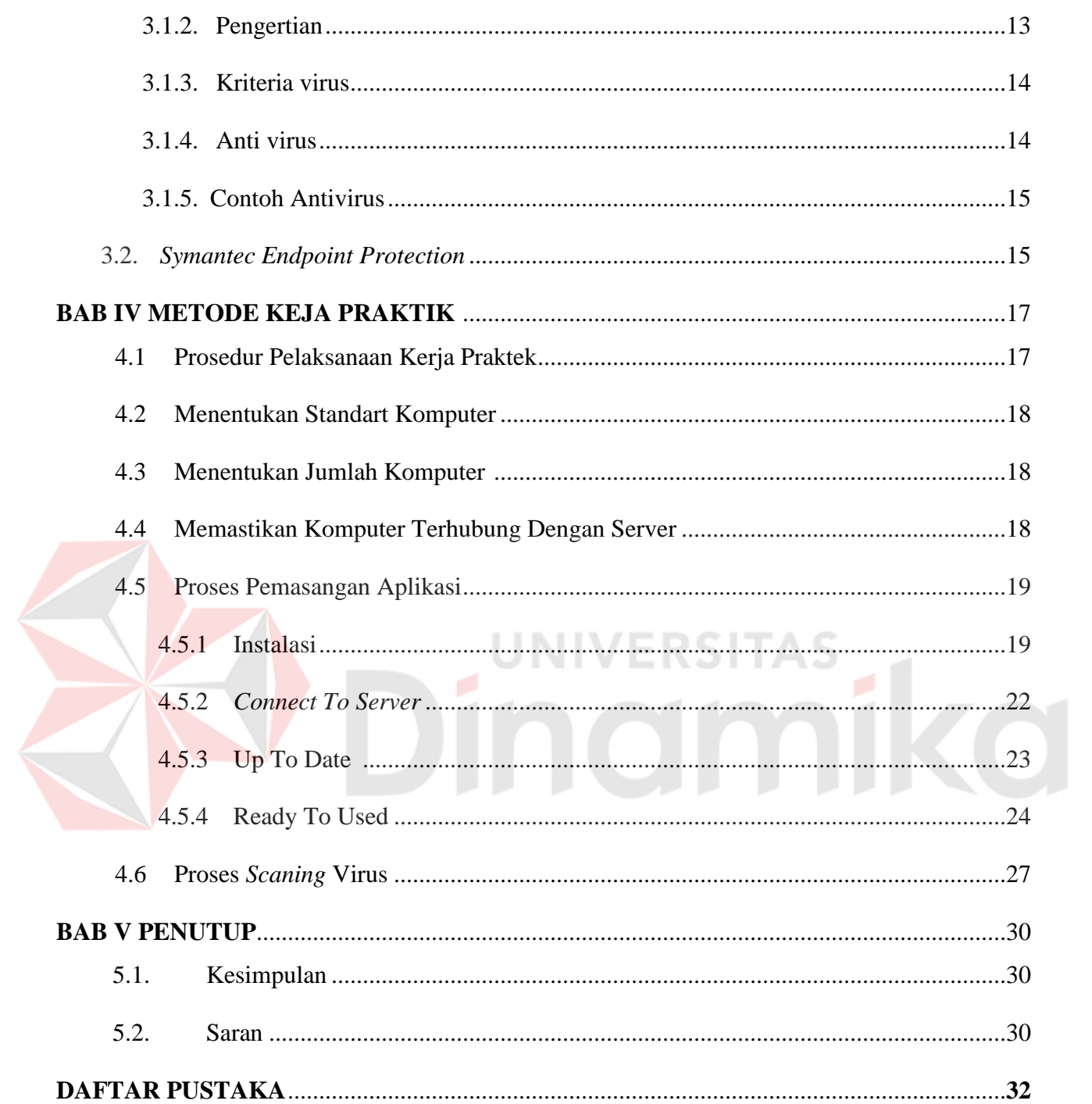

## **DAFTAR GAMBAR**

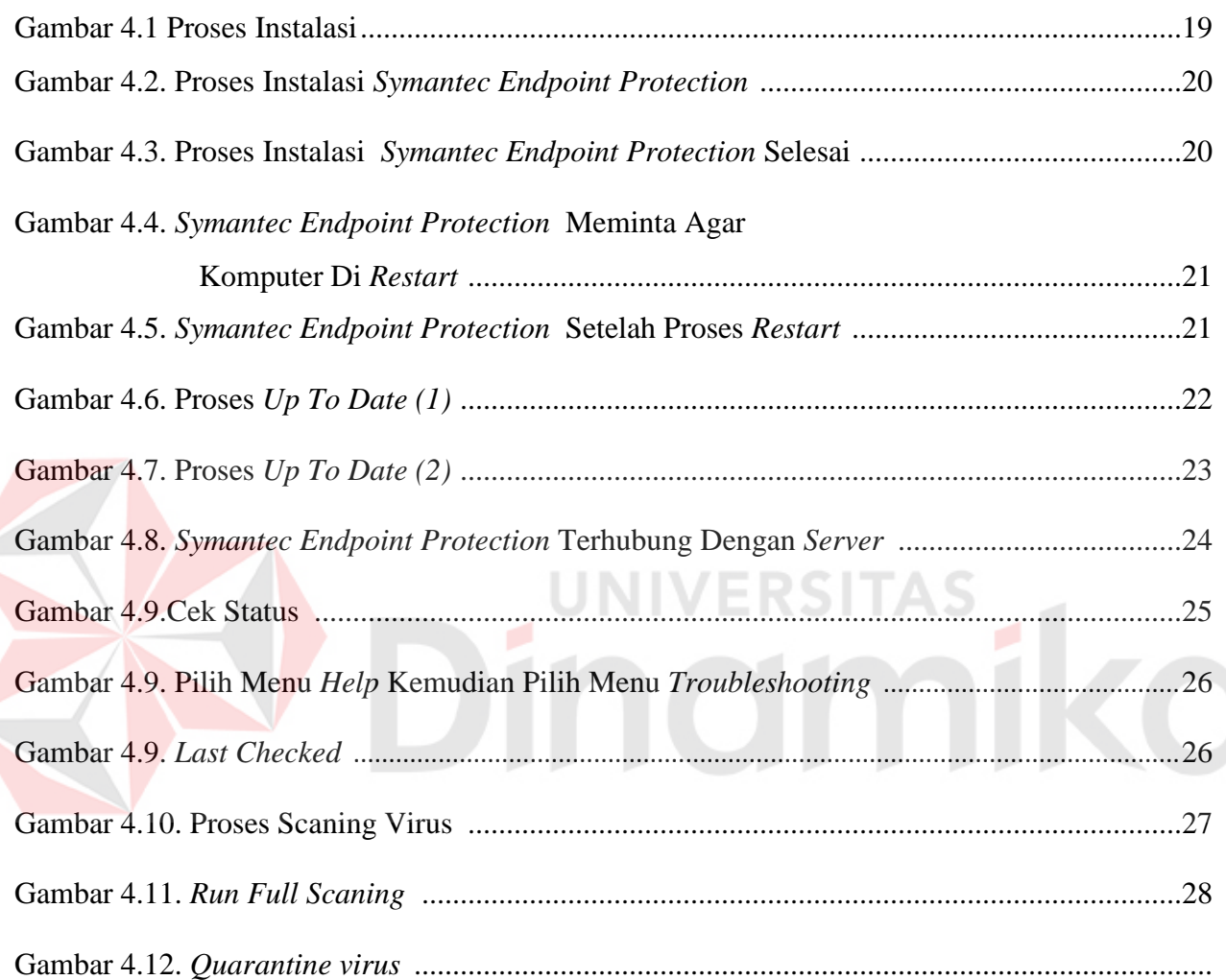

## **DAFTAR TABEL**

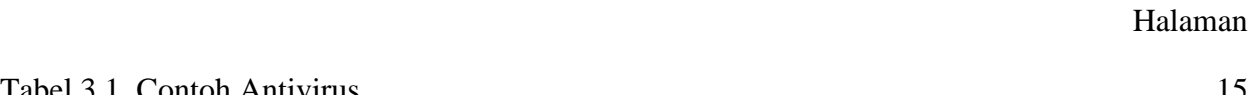

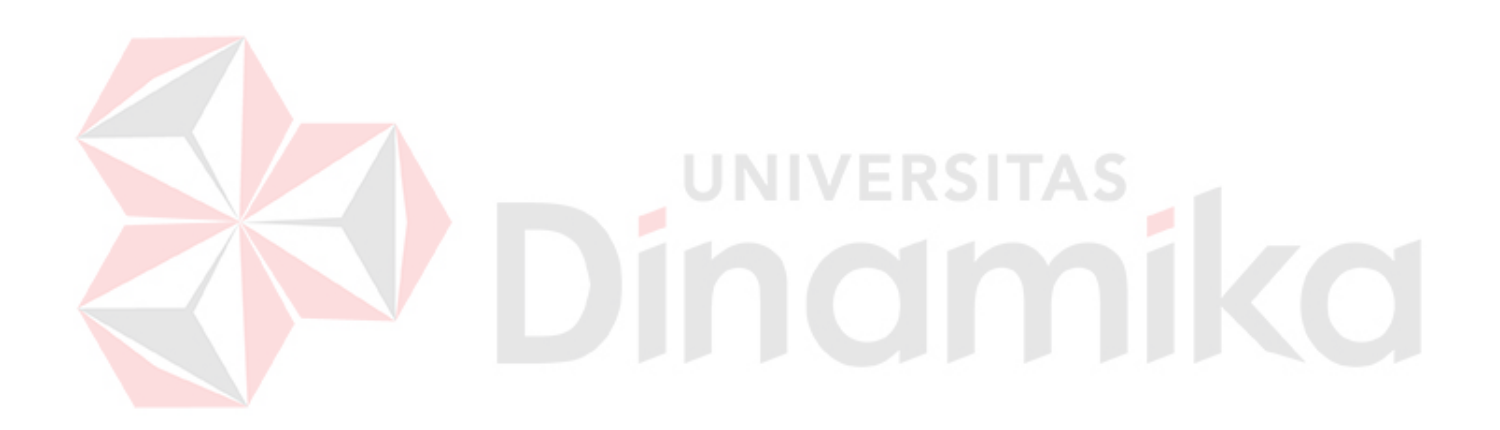

#### **BAB I**

#### **PENDAHULUAN**

#### **1.1. Latar Belakang Masalah**

Perkembangan teknologi informasi yang pesat membuat kehidupan manusia semakin kompleks dalam berinteraksi menggunakan media komunikasi berbasis media teknologi informasi. Teknologi komputer mengalami perkembangan yang sangat pesat pada era globalisasi ini. Hampir semua bidang mengalami proses komputerisasi. Tetapi, bukan berarti hal tersebut tidak mengalami gangguan. Gangguan justru datang mengancam. Gangguan dapat berasal dari manusia lainnya maupun virus komputer.

Untuk mengantisipasinya, pengguna komputer dapat belajar untuk meningkatkan kemampuannya dalam memahami dan menangani masalah yang berkaitan dengan teknologi komputer yang digunakannya. Salah satu cara untuk mencegah adanya kerusakan komputer yang disebabkan oleh virus komputer adalah dengan memasang aplikasi anti virus pada komputer. Mengingat pentingnya peran antivirus di komputer dan di jaringan komputer sangat dianjurkan untuk memasang aplikasi antivirus.

Dalam kesempatan ini penulis berkerjasama dengan PPTI STIKOM melakukan *up to date* dalam pemasangan antivirus *Symantec Endpoint Protection* pada seluruh komputer dosen dan karyawan STIKOM Surabaya.

#### **1.2. Perumusan masalah**

Bagaimana memasang dan mengkonfigurasi *Symantec Endpoint Protection* pada setiap *client*?

#### **1.3. Batasan masalah**

Adapun batasan masalah dalam kerja praktek ini adalah sebagai berikut :

- 1. Jumlah pemasangan *Symantec Endpoint Protection* terbatas pada 150 client.
- 2. update *Symantec Endpoint Protection* dilakukan menggunakan server.

#### **1.4. Tujuan kerja praktek**

Kerja praktek merupakan salah satu wadah bagi guna menerapkan ilmu yang diperoleh dan merupakan kewajiban mahasiswa sebagai syarat kelulusan. Adapun yang menjadi tujuan kerja praktek yang di maksud adalah

- 1. Sebagai kewajiban dan syarat kelulusan pada kurikulum pendidikan yang diterapkan oleh jurusan S1 Sistem komputer STIKOM Surabaya.
- 2. Mengaplikasikan teori yang diperoleh di bangku kuliah pada dunia kerja.
- 3. Meningkatkan pengetahuan dan pemahaman mengenai pemasangan anti virus *Symantec Endpoint Protection* pada semua komputer di STIKOM Surabaya sebagai pengamanan komputer terhadap virus komputer.
- 4. Mendidik dan melatih mahasiswa agar dapat menyelesaikan dan mengatasi berbagai permasalahan yang muncul di lapangan.
- 5. Mendapatkan wawasan yang lebih agar menjadi tenaga ahli yang handal dalam dunia kerja.

#### **1.5. waktu dan lama kerja praktek**

Kerja praktek di PPTI STIKOM Surabaya, dilaksanakan mulai tanggal 21 oktober 2013 sampai dengan 21 november 2013.

#### **1.6. Ruang lingkup kerja praktek**

Sasaran kerja praktek adalah agar mahasiswa mendapatkan pengalaman belajar melalui instalasi *Symantec Endpoint Protection* pada *client*, maka dapat di jabarkan ruang lingkup kerja praktek sebagai berikut.

- 1. Instalasi *Symantec Endpoint Protection* pada komputer *client.*
- 2. Menghubungkan *Symantec Endpoint Protection Client* pada *Symantec Endpoint Protection Server.* FRSITAS
- 3. Konfigurasi *Symantec Endpoint Protection* pada komputer *client.*
- 4. Melakukan kunjungan lapangan.

#### **1.7. Sistematika penulisan**

berikut ini adalah sistematika penulisan laporan kerja praktek di PPTI STIKOM Surabaya.

#### **BAB I. PENDAHULUAN**

Dalam bab ini diuraikan tentang latar belakang masalah, tujuan, batasan masalah, dan sistematika pembahasan.

#### **BAB II. PROFIL PERUSAHAAN**

Dalam bab ini berisi gambaran umum perusahaan yang meliputi profil, riwayat singkat, visi dan misi.

#### **BAB III. LANDASAN TEORI**

Dalam bab ini di bahas macam-macam teori dasar tentang virus komputer, anti virus, anti virus *Symantec Endpoint Protection.*

#### **BAB IV. METODE KERJA PRAKTEK**

Menjelaskan metode-metode kerja selama melakukan praktek di PPTI STIKOM Surabaya yang mana metode-metode ini digunakan dalam proses instalasi *Symantec Endpoint Protection* pada client. Serta hasil pembahasan.

## **BAB V. PENUTUP**

Dalam bab ini penulis mengemukakan kesimpulan dan saran dari kerja praktek yang telah dilaksanakan.

#### **BAB II**

#### **PROFIL PERUSAHAN**

#### **2.1. Sejarah Singkat**

Di tengah kesibukan derap Pembangunan Nasional, kedudukan informasi semakin penting. Hasil suatu pembangunan sangat ditentukan oleh materi informasi yang dimiliki oleh suatu negara. Kemajuan yang dicitakan oleh suatu pembangunan akan lebih mudah dicapai dengan kelengkapan informasi. Cepat atau lambatnya laju pembangunan ditentukan pula oleh kecepatan memperoleh informasi dan kecepatan menginformasikan kembali kepada yang berwenang.

Kemajuan teknologi telah memberikan jawaban akan kebutuhan informasi, komputer yang semakin canggih memungkinkan untuk memperoleh informasi secara cepat, tepat dan akurat.

Hasil informasi canggih ini telah mulai menyentuh kehidupan kita. Penggunaan dan pemanfaatan komputer secara optimal dapat memacu laju pembangunan. Kesadaran tentang hal inilah yang menuntut pengadaan tenagatenaga ahli yang terampil untuk mengelola informasi, dan pendidikan adalah salah satu cara yang harus ditempuh untuk memenuhi kebutuhan tenaga tersebut.

Atas dasar pemikiran inilah, maka untuk pertama kalinya di wilayah Jawa Timur dibuka Pendidikan Tinggi Komputer, Akademi Komputer & Informatika Surabaya (AKIS) pada tanggal 30 April 1983 oleh Yayasan Putra Bhakti berdasarkan SK Yayasan Putra Bhakti No. 01/KPT/PB/III/1983.

Tokoh pendirinya pada saat itu adalah :

- 1. Laksda. TNI (Purn) Mardiono
- 2. Ir. Andrian A. T.
- 3. Ir. Handoko Anindyo
- 4. Dra. Suzana Surojo
- 5. Dra. Rosy Merianti, Ak

Kemudian berdasarkan rapat BKLPTS tanggal 2-3 Maret 1984 kepanjangan AKIS dirubah menjadi Akademi Manajemen Informatika & Komputer Surabaya yang bertempat di jalan Ketintang Baru XIV/2. Tanggal 10 Maret 1984 memperoleh Ijin Operasional penyelenggaraan program Diploma III Manajemen Informatika dengan surat keputusan nomor: 061/Q/1984 dari Direktorat Jendral Pendidikan Tinggi (Dikti) melalui Koordinator Kopertis Wilayah VII. Kemudian pada tanggal 19 Juni 1984 AKIS memperoleh status TERDAFTAR berdasar surat keputusan Direktorat Jendral Pendidikan Tinggi (Dikti) nomor: 0274/O/1984 dan kepanjangan AKIS berubah lagi menjadi Akademi Manajemen Informatika & Teknik Komputer Surabaya. Berdasar SK Dirjen DIKTI nomor: 45/DIKTI/KEP/1992, status DIII Manajemen Informatika dapat ditingkatkan menjadi DIAKUI.

Waktu berlalu terus, kebutuhan akan informasi juga terus meningkat. Untuk menjawab kebutuhan tersebut AKIS ditingkatkan menjadi Sekolah Tinggi dengan membuka program studi Strata 1 dan Diploma III jurusan Manajemen Informatika. Dan pada tanggal 20 Maret 1986 nama AKIS berubah menjadi STIKOM SURABAYA , singkatan dari Sekolah Tinggi Manajemen Informatika & Teknik Komputer Surabaya berdasarkan SK Yayasan Putra Bhakti nomor: 07/KPT/PB/03/86 yang selanjutnya memperoleh STATUS TERDAFTAR pada tanggal 25 Nopember 1986 berdasarkan Keputusan Mendikbud nomor: 0824/O/1986 dengan menyelenggarakan pendidikan S1 dan DIII Manajemen Informatika. Di samping itu STIKOM SURABAYA juga melakukan pembangunan gedung Kampus baru di jalan Kutisari 66 yang saat ini menjadi Kampus II STIKOM SURABAYA . Peresmian gedung tersebut dilakukan pada tanggal 11 Desember 1987 oleh Bapak Wahono Gubernur Jawa Timur pada saat itu. Secara ringkas perkembangan yang terjadi dapat dijelaskan sebagai berikut :

- **19 Juni 1984** AKIS membuka program DIII dengan status TERDAFTAR.
	- **30 Maret 1986** AKIS ditingkatkan menjadi Sekolah Tinggi Manajemen Informatika & Teknik Komputer Surabaya (**STIKOM SURABAYA** )
- **25 Nopember 1986** STIKOM SURABAYA mendapatkan status TERDAFTAR untuk program S1 dan DIII Manajemen Informatika.
- **11 Desember 1987** Peresmian Gedung STIKOM SURABAYA Jl. Kutisari 66 Surabaya oleh Bapak Wahono Gubenur Jawa Timur saat itu. Membuka bidang studi DI Program Studi Komputer Akuntansi.
- **1990** Membuka bidang studi DI Program Studi Komputer Keuangan / Perbankan
- **1 Januari 1992** Membuka Program S1 jurusan Teknik Komputer dengan status TERDAFTAR
- **19 Maret 1992** DIII Manajemen Informatika memperoleh status DIAKUI.
- **21 Januari 1993** Program S1 Manajemen Informatika memperoleh status DIAKUI.
- **1 November 1994** Membuka program DI program studi Komputer Grafik Multimedia
- **31 Januari 1995** STIKOM SURABAYA memperoleh kenaikan status DISAMAKAN untuk Program S1 dan DIII Manajemen Informatika
- **28 Oktober 1997** Pemancangan tiang pertama gedung baru STIKOMP SURABAYA Cybercampus di Jl. Raya Kedungbaruk Surabaya.
- **12 Mei 1998** STIKOM SURABAYA membuka tiga program pendidikan baru sekaligus, yaitu :
- DIII bidang studi Sekretari Berbasis Komputer
- DII bidang studi Komputer Grafik Multimedia
- DI bidang studi Jaringan Komputer
- **30 Juni 1998** STIKOM SURABAYA menerima Status DISAMAKAN untuk:
- Program DII bidang studi Grafik Multimedia

 Program DI semua bidang studi (Komputer Akuntansi, Jaringan Komputer, Komputer Grafik Multimedia).

- **Desember 1998** Memperoleh status TERAKREDITASI dari Badan Akreditasi Nasional, untuk Program Pendidikan S1 Jurusan Manajemen Informatika.
- **Maret 1999** Perpindahan ke Kampus baru, Jl. Raya Kedung Baruk 98, dari Kampus **STIKOM SURABAYA** SIER Jl. Rungkut Industri I / 1 Surabaya.
- **Juni 1999** Pemisahan program studi DI Grafik Multimedia menjadi program studi. DI Grafik dan program studi DI Multimedia, serta perubahan program studi DII Grafik Multimedia menjadi program studi DII Multimedia.
- **Agustus 2000** Memperoleh status TERAKREDITASI dari Badan Akreditasi Nasional, untuk Program Pendidikan S1 Jurusan Teknik Komputer.
- **Mei 2002** Memperoleh status TERAKREDITASI dari Badan Akreditasi Nasional, untuk Program Pendidikan DIII Jurusan Manajemen Informatika.
- **Juli 2003** Membuka bidang studi DIII Program Studi Komputer Percetakan & Kemasan.
- **13 Agustus 2003** Program Studi Strata 1 Teknik Komputer berubah nama menjadi Program Studi Strata 1 Sistem Komputer berdasar surat dari Dikti tentang Perpanjangan Ijin Penyelenggaraan nomor: 1904/D/T/2003.
- **2 September 2003** Membuka bidang studi DIII Program Studi Komputer Percetakan & Kemasan. UNIVERSITAS
- **4 Juni 2004** STIKOM SURABAYA memperoleh status "TERAKREDITASI (B)" untuk Jurnal Ilmiah GEMATIKA (Jurnal Manajemen Informatika) dan "TERAKREDITASI (C)" untuk Jurnal Ilmiah GEMATEK (Jurnal Teknik Komputer).
- **3 Maret 2005** Program Studi Diploma III Komputer Akuntansi memperoleh ijin perpanjangan berdasar surat dari Dikti tentang Ijin Penyelenggaraan nomor: 644/D/T/2005.
- **10 Mei 2005** Program Studi DIII Komputer Multimedia memperoleh Perpanjangan Ijin Penyelenggaraan berdasar surat dari Dikti nomor: 1402/D/T/2005.
- **3 Juni 2005** Program Studi Strata 1 Sistem Informasi memperoleh status "TERAKREDITASI" (SK BAN-PT nomor: 012/BAN-PT/Ak-IX/S1/VII/2005 dengan nilai 333 (B)).
- **27 Desember 2005** Program Studi Strata 1 Sistem Komputer memperoleh status "TERAKREDITASI" (SK BAN-PT nomor: 024/BAN-PT/Ak-IX/S1/XII/2005 dengan nilai 330 (B)).
- **16 Januari 2006** Program Studi Diploma III Komputer Sekretari & Perkantoran Modern berubah nama menjadi Program Diploma III Komputerisasi Perkantoran dan Kesekretariatan berdasar surat dari Dikti tentang Ijin Penyelenggaraan nomor: 75/D/T/2006.
- **2008** Singkatan nama STIKOM SURABAYA berubah menjadi STIKOMP SURABAYA untuk menunjukkan spesifikasi pendidikan di bidang komputer

## **2.2. Visi, Misi, dan Tujuan**

**2.2.1. Visi** 

Visi STIKOM SURABAYA adalah "Menjadi Perguruan Tinggi yang Berkualitas, Unggul, dan Terkenal".

#### **2.2.2. Misi**

Misi STIKOM SURABAYA adalah sebagai berikut.

- a. Mengembangkan ipteks sesuai dengan kompetensi.
- b. Membentuk Sumber Daya Manusia (SDM) yang profesional, unggul dan berkompetensi.
- c. Mmenciptakan corporate yang sehat dan produktif.
- d. Meningkatkan kepedulian sosial terhadap kehidupan bermasyarakat.
- e. Menciptakan lingkungan hidup yang sehat dan produktif.

#### **2.2.3. Tujuan**

STIKOM SURABAYA mempunyai tujuan sebagai berikut.

- a. Menghasilkan pengembangan dan karya inovatif ipteks sesuai bidang kajian dan kompetensi.
- b. Menghasilkan lulusan yang berdaya saing tinggi, mandiri, dan, profesional.
- c. Meningkatkan kualifikasi dan kompetensi sumber daya manusia.
- d. Menjadi lembaga pendidikan tinggi sumber daya manusia.
- e. Meningkatkan kerjasama dan pencitraan.
- f. Meningkatkan pemberdayaan ipteks bagi masyarakat.
- g. Memperluas akses pendidikan bagi masyarakat.
- h. Menciptakan lingkungan hidup yang sehat dan produktif.

## *2.3. Contact Person*

Adapun *contact person* berkenaan dengan kerja praktek yang penulis lakukan sebagai berikut:

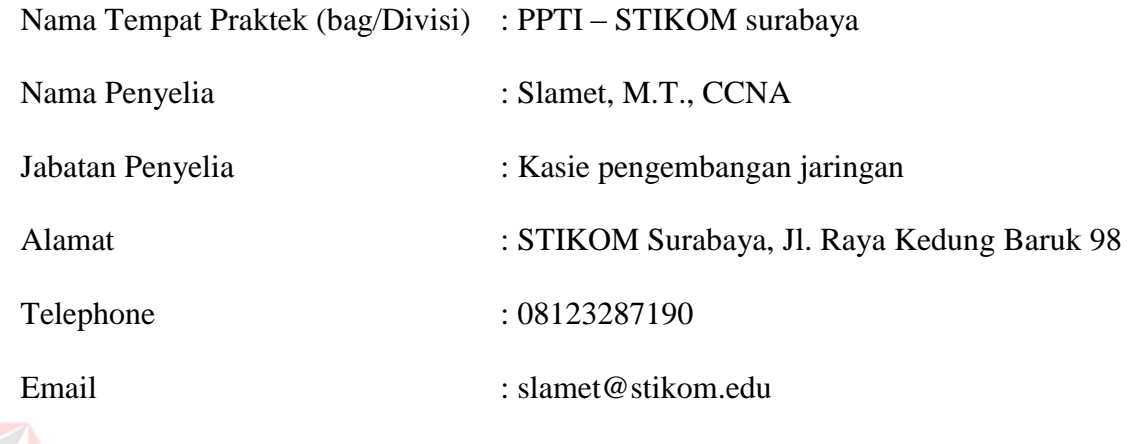

# Dinamersitas

#### **BAB III**

#### **LANDASAN TEORI**

#### **3.1. Virus**

#### **3.1.1. Sejarah**

Pada tahun 1949, John Von Neuman, menggungkapkan "Teori self altering automata" yang merupakan hasil riset dari para ahli matematika.1960, para ahli di lab BELL (AT&T) mencoba teori yang diungkapkan oleh john v neuman. Para ahli tersebut membuat program yang dapat memperbanyak dirinya dan dapat menghancurkan program buatan lain. Program yang mampu bertahan dan menghancurkan semua program lain, maka akan dianggap sebagai pemenangnya. Permainan ini akhirnya menjadi permainan favorit di lab komputer. Semakin lama mereka pun sadar dan mulai mewaspadai permainan ini dikarenakan program yang diciptakan makin lama makin berbahaya, sehingga mereka melakukan pengawasan dan pengamanan yang ketat. Tahun 1980, program tersebut dikenal dengan nama "virus" ini berhasil menyebar diluar lingkungan laboratorium, dan mulai beredar didunia cyber.

#### **3.1.2. Pengertian**

Virus adalah Suatu program yang dapat menginfeksi program lain dengan memodifikasi dan menyertakan salinan yang telah diubah. Virus dapat menyebar ke seluruh sistem komputer atau jaringan dengan menggunakan wewenang dari setiap *user* untuk menginfeksi program yang lain. Setiap program yang terinfeksi juga bisa bertindak sebagai virus dan virus tersebut akan terus berkembang ( Fred Cohen, 1984).

Pertama kali istilah "virus" digunakan oleh Fred Cohen pada tahun 1984 di Amerika Serikat. Virus komputer dinamakan "Virus" karena memiliki beberapa persamaan mendasar dengan virus pada istilah kedokteran (*biological viruses*). Virus komputer bisa diartikan sebagai suatu program komputer biasa. Tetapi memiliki perbedaan yang mendasar dengan program-program lainnya, yaitu virus dibuat untuk menulari program-program lainnya, mengubah, memanipulasinya bahkan sampai merusaknya. Virus hanya akan menulari apabila program pemicu atau program yang telah terinfeksi tadi dieksekusi, disinilah perbedaannya dengan

*"worm".* 

#### **3.1.3. Kriteria virus**

Suatu program yang disebut virus baru dapat dikatakan benar-benar virus apabila minimal memiliki 5 kriteria :

ERST

- 1. Kemampuan suatu virus untuk mendapatkan informasi.
- 2. Kemampuannya untuk memeriksa suatu program.
- 3. Kemampuannya untuk menggandakan diri dan menularkan.
- 4. Kemampuannya melakukan manipulasi.
- 5. Kemampuannya untuk menyembunyikan diri.

#### **3.1.4. Anti virus**

*Software* antivirus adalah sebuah jenis perangkat lunak yang digunakan untuk mendeteksi virus yang ada pada komputer lalu kemudian menghapus virus yang ada pada sistem komputer. Perangkat lunak disebut juga virus *protection software*. Dengan perangkat lunak ini kita dapat mengetahui apakah sebuah sistem komputer terkena sebuah virus atau tidak. Pada umumnya, perangkat lunak ini berjalan pada latar belakang atau *background* dan juga melakukan pemindaian terhadap semua berkas yang diakses.

#### **3.1.5. Contoh Antivirus**

Contoh anti virus dapat ditunjukan pada tabel 3.1 berikut

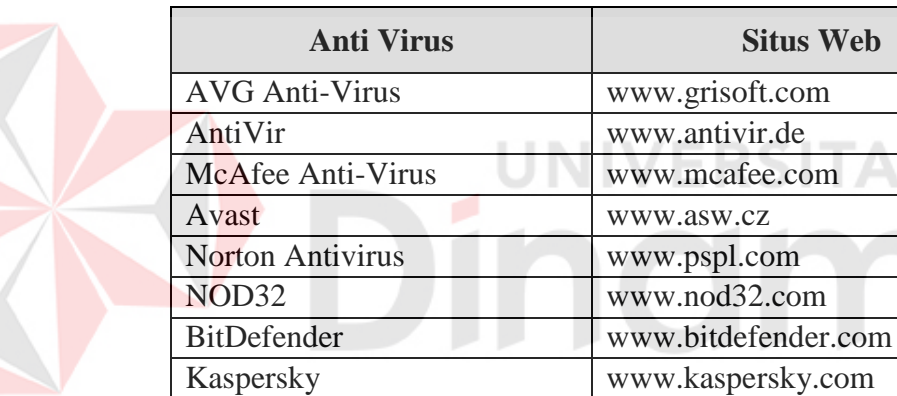

Tabel 3.1. Contoh Antivirus

#### **3.2.** *Symantec Endpoint Protection*

*Symantec Endpoint Protection* adalah solusi untuk perlindungan *client-server*  laptop, personal komputer, windows, mac komputer, dan jaringan komputer dari malware. *Symantec Endpoint Protection* adalah kombinasi anti virus yang dapat melindungi komputer dari virus yang memiliki ancaman yang tinggi dan secara proaktif melindungi komputer dari bahaya ancaman yang di ketahui ataupun tidak di ketahui.

*Symantec Endpoint Protection* melindungi dari malware seperti *viruses, worms, trojan horse, spyware,* dan *adware*. Memberikan perlindungan terhadap resiko serangan bahkan serangan paling canggih seperti *rootkits, zero-day attacks, spyware* yang bermutasi. Perawatan yang mudah dan sederhana tapi memiliki kemampuan yang bagus, komunikasi *Symantec Endpoint Protection* otomatis memberi perlindungan pada kedua *physical sistem* dan *virtual sistem* dari serangan virus.

Solusi perlindungan koprehensif yang sangat dipercaya dan memiliki informasi yang penting kombinasi dari *multiple layers of protection* dalam 1(satu) integrasi *client*. *Symantec Endpoint Protection* mengurangi panas yang berlebihan, waktu, biaya dengan menawarkan manajemen yang mudah untuk *client.*

#### **BAB IV**

#### **METODE KEJA PRAKTEK**

#### **4.1 Prosedur Pelaksanaan Kerja Praktek**

Prosedur dalam pelaksanaan kerja praktek mengacu pada prosedur yang telah ditetapkan oleh STIKOM Surabaya. Yaitu dengan melakukan tahapan-tahapan penting sebagai berikut:

#### **a. Observasi dan komplikasi data**

Melakukan pengumpulan dan pencarian dan serta informasi kepada pihak terkait yaitu PPTI STIKOM Surabaya.

#### **b. Study kepustakaan**

Dilakukan untuk mendapatkan landasan teori yang sesuai dengan permasalahan sebagai bahan refrensi pemasangan dipasang *Symantec Endpoint Protection* pada *client.*

#### **c. Analisa permasalahan**

Ditujukan untuk menetapkan kebutuhan *client* agar dicapai solusi terbaik.

#### **d. Pemasangan** *Symantec Endpoint Protection*

- *1.* Menentukan standart komputer yang akan dipasang *Symantec Endpoint Protection.*
- 2. Menentukan jumlah komputer yang akan dipasang *Symantec Endpoint Protection.*
- *3.* Memastikan komputer tersebut terhubung secara *online* dengan *server.*

*4.* Proses pemasangan aplikasi *Symantec Endpoint Protection*.

#### **4.2 Menentukan Standart Komputer**

Dilakukakan *briefing* oleh pihak client (PPTI STIKOM Surabaya) kepada penulis mengenai pemasangan *Symantec Endpoint Protection* meliputi penentuan komputer yang akan di pasang simantect end point protection karena tidak semua komputer mampu mengolah aplikasi *Symantec Endpoint Protection*, dikawatirkan kinerja komputer akan melambat.

#### **4.3 Menentukan Jumlah Komputer**

Adapun batasan jumlah komputer yang akan dipasang *Symantec Endpoint Protection* hanya berjumlah 150 komputer.

#### **4.4 Memastikan Komputer Terhubung Dengan Server**

pada komputer yang sudah terpasang *Symantec Endpoint Protection* harus dipastikan terhubung dengan *server.* Karena *server Symantec Endpoint Protection* memberikan konfigurasi tertentu antara lain sebagai berikut.

- a. *Symantec Endpoint Protection server* memberikan layanan *up to date*, waktu *up to date*, dan hak akses untuk *up to date* secara lokal kepada *Symantec Endpoint Protection Client.*
- b. Server mendapat pemberitahuan apabila ada virus yang terditeksi pada *Symantec Endpoint Protection Client.*
- c. *Symantec Endpoint Protection Server* mendapat pemberitahuan apabila ada perubahan pada *hardware* personal komputer pada *client.*
- d. *Symantec Endpoint Protection Server* memiliki kendali atas *add* dan *remove user.*
- e. *Endpoint Protection Server server* mengatur konfigurasi *policy* pada *Symantec Endpoint Protection Client.*

#### **4.5 Proses Pemasangan Aplikasi**

Langkah-langkah yang perlu dilakukan dalam proses pemasangan aplikasi dapat di tunjukkan pada gambar 4.1.

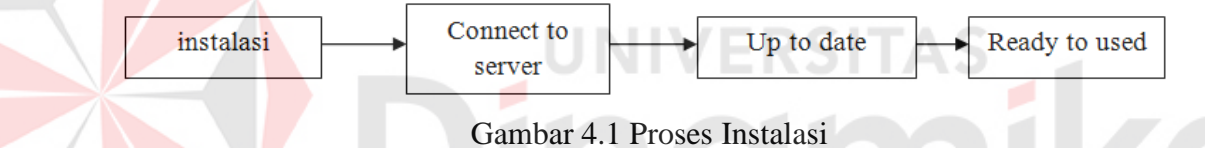

Pada gambar 4.1 proses pemasangan aplikasi dimulai dengan instalasi *Symantec Endpoint Protection,* setelah proses instalasi selesai hubungkan *Symantec Endpoint Protection* dengan *sever,* kemudian *up to date* sistem *Symantec Endpoint Protection,* setelah *Symantec Endpoint Protection* terhubung dengan *server, Symantec Endpoint Protection* telah siap di gunakan.

#### **4.5.1. Instalasi**

Proses pemasangan antivirus *Symantec Endpoint Protection* dapat ditunjukkan pada gambar 4.2 berikut.

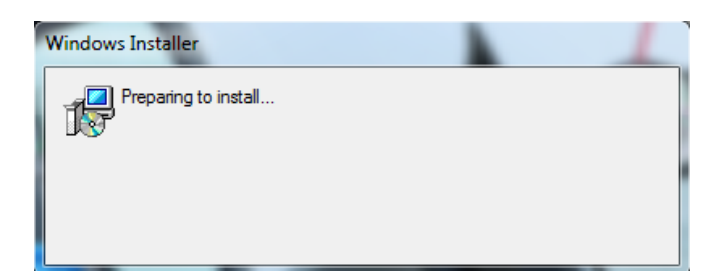

Gambar 4.2. Proses Instalasi *Symantec Endpoint Protection*

Pada gambar 4.2 menujukkan proses instalasi *Endpoint Protection Server,*  proses selanjutnya dapat dilihat pada gambar 4..3.

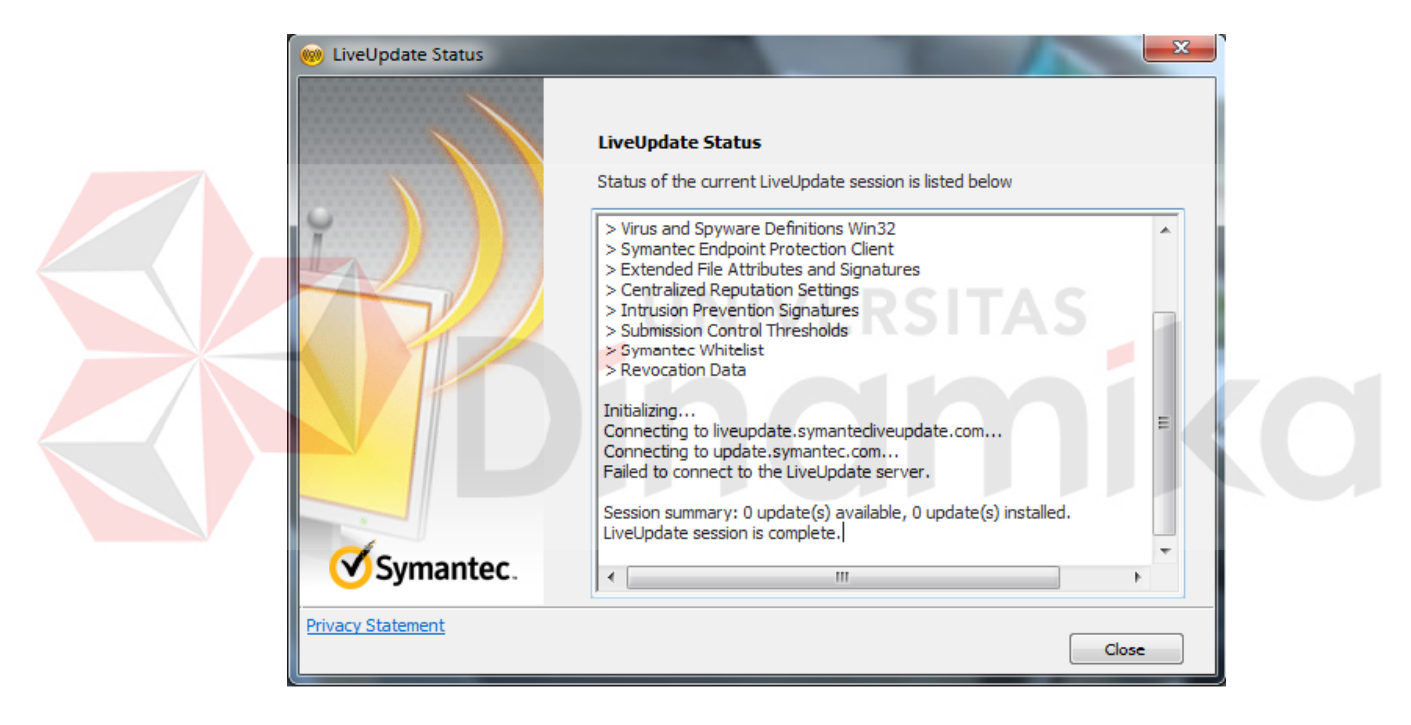

Gambar 4.3. Proses Instalasi *Symantec Endpoint Protection* Selesai

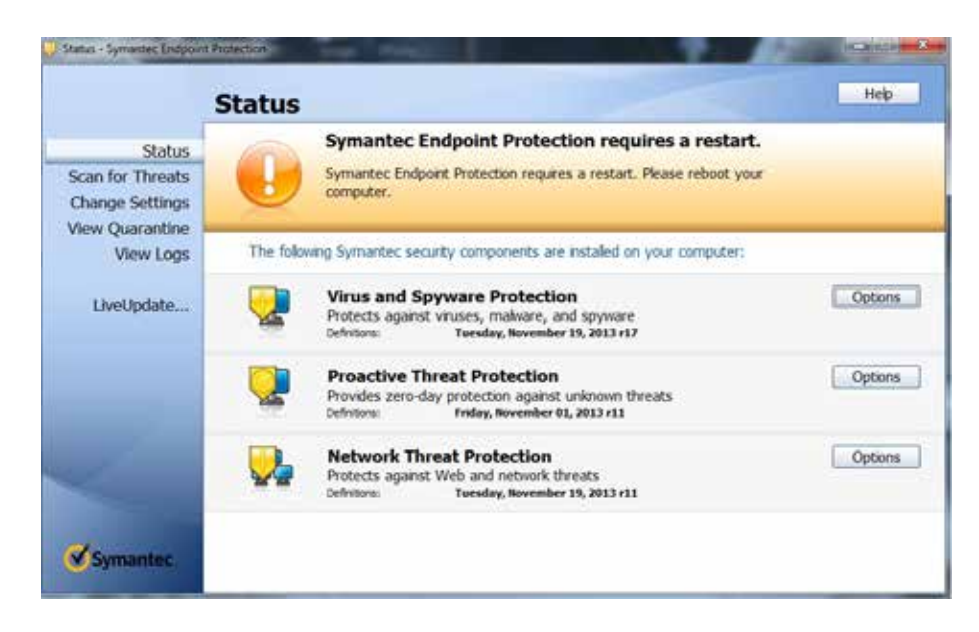

Gambar 4.4. *Symantec Endpoint Protection* Meminta Agar Komputer Di *Restart*

Pada gambar 4.3. menunjukan proses instalasi telah selesai, setelah proses instalasi selesai, *Symantec Endpoint Protection* meminta agar komputer di *restart*  .dapat dilihat pada gambar 4.4.

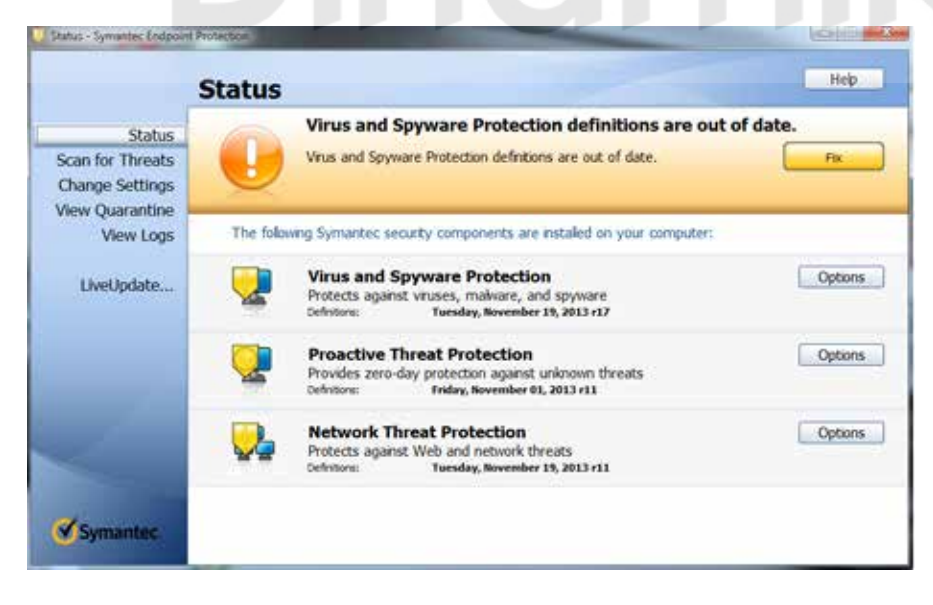

Gambar 4.5. *Symantec Endpoint Protection* Setelah Proses *Restart*

Pada gambar 4.5. menunjukkan *Symantec Endpoint Protection* setelah proses *restart*, dan menunjukan *Symantec Endpoint Protection out of date.* Untuk memperbarui sistem *Symantec Endpoint Protection,* hubungkan *Symantec Endpoint Protection* dengan *server* terlebih dahulu.

#### **4.5.2.** *Connect To Server*

Pada gambar 4.6 menunjukan langkah-langkah menghubungkan *Symantec Endpoint Protection* dengan server. Pilih menu *help* kemudian pilih menu *troubleshooting.*

Proses terhubungnya *Symantec Endpoint Protection* dengan *server* dapat dilihat sebagai berikut.

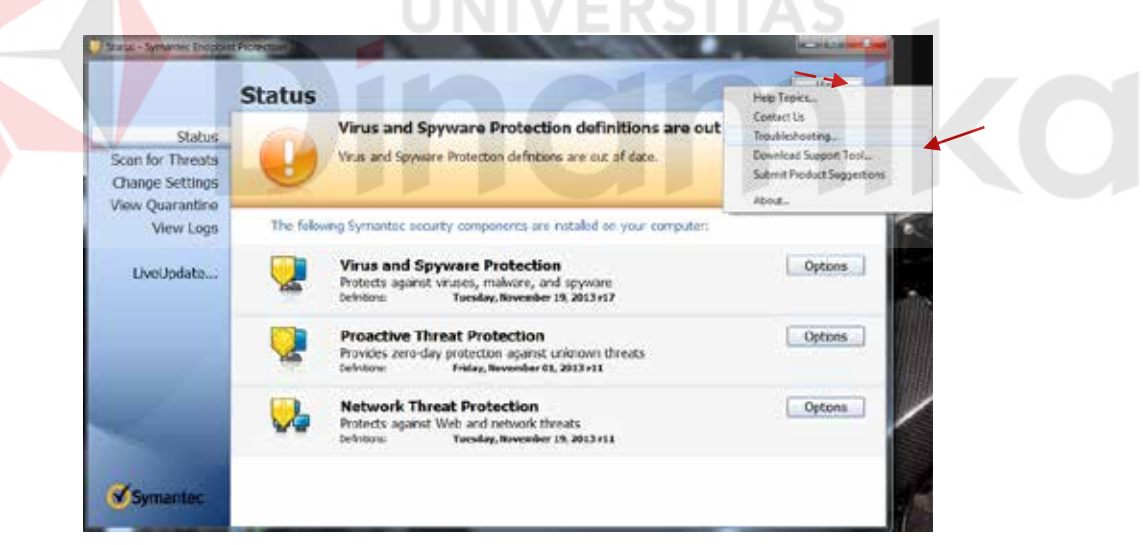

Gambar 4.6. Proses *Up To Date (1)* 

Pada gambar 4.6 menunjukan langkah-langkah menghubungkan *Symantec Endpoint Protection* dengan server. Pilih menu *help* kemudian pilih menu *troubleshooting.* 

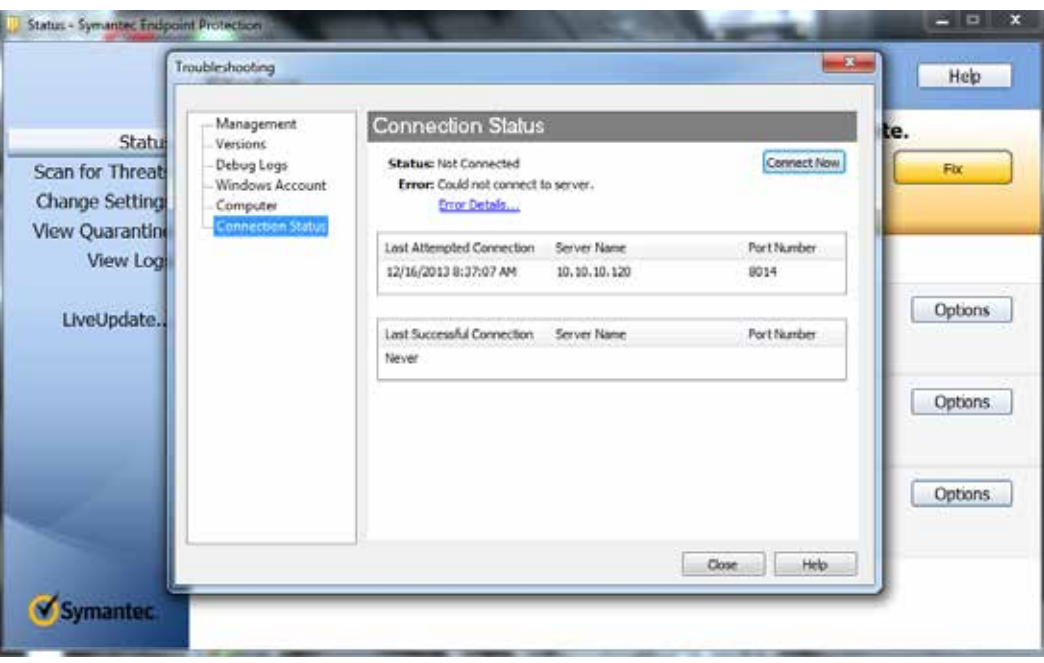

Gambar 4.7. Proses *Up To Date (2)* 

Pada gambar 4.7 menunjukkan menu yang akan di pilih selanjutnya,pilih *connection status* untuk memastikan *Symantec Endpoint Protection Server*  terhubung secara *online* dengan *server*, jika *Symantec Endpoint Protection Server* belum terhubung dengan *server* pilih menu *connect now.* 

#### **4.5.3. Up To Date**

Setelah terhubungnya *Symantec Endpoint Protection* dengan *server* langkah selanjutnya adalah memperbarui sistem pada *Symantec Endpoint Protection* yang prosesnya dapat dilihat pada gambar berikut.

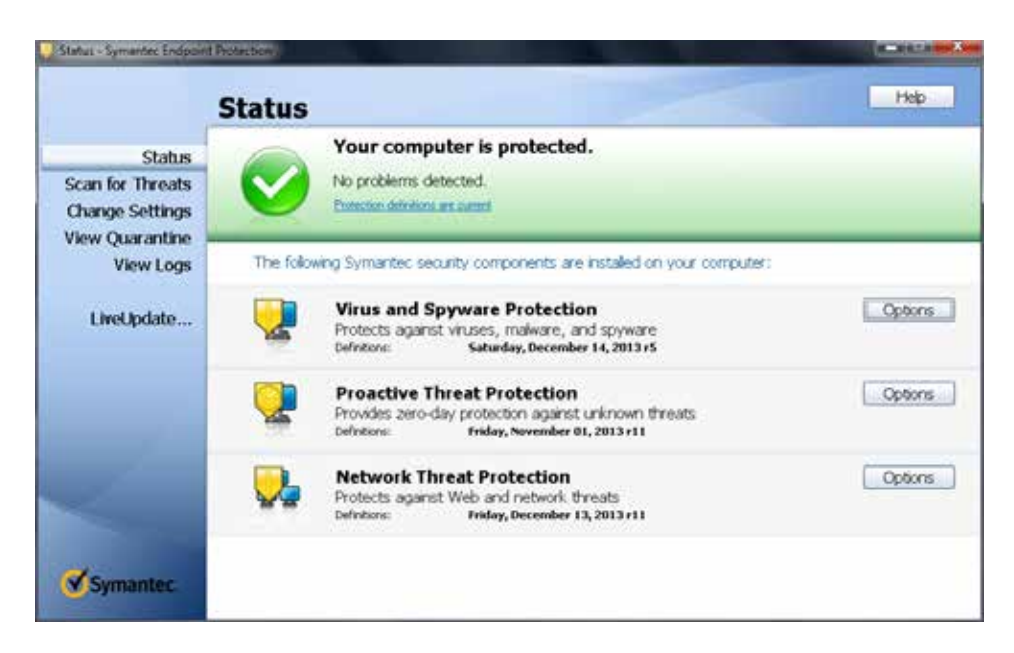

Gambar 4.8. *Symantec Endpoint Protection* Terhubung Dengan *Server*

Gambar 4.8 menunjukan *Symantec Endpoint Protection* telah terhubung

dengan *server* dan sistem secara otomatis akan *up to date.*

## **4.5.4. Ready To Used**

Setelah *Symantec Endpoint Protection* terhubung dengan server dan sistem telah di perbarui, perlu di lakukan pemeriksaan, seperti yang di tunjukan pada gambar di bawah ini.

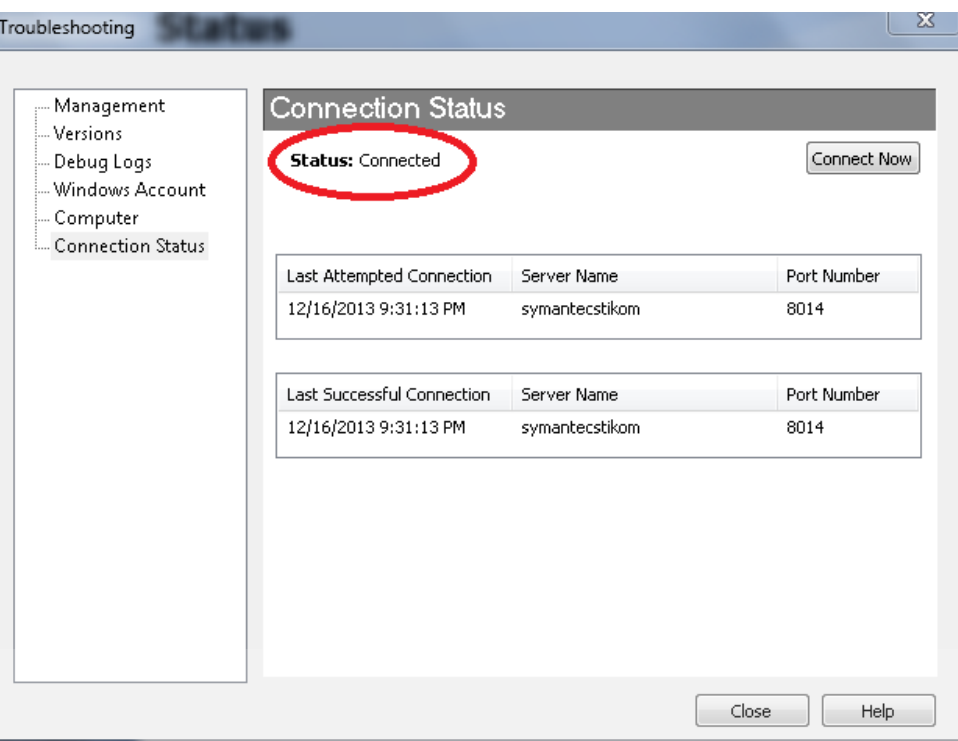

# Gambar 4.9.Cek Status

TAS

Setelah *Symantec Endpoint Protection up to date* dan telah terhubung dengan *server* langkah selanjutnya adalah periksa kembali *connecttion status.* Jika status *connecttion status* menunjukan *connected* maka *Symantec Endpoint Protection* benar telah terhubung dengan *server.* Untuk memeriksa tanggal kapan terakhir sistem *Symantec Endpoint Protection* telah diperbarui akan dijelaskan pada gambar 4.9 dan gambar 4.10 berikut.

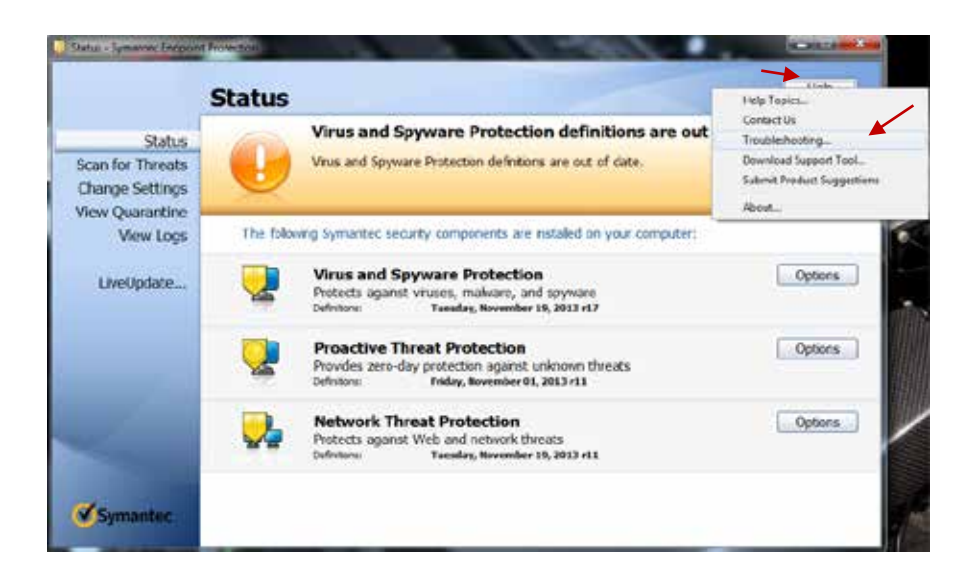

Gambar 4.9. Pilih Menu *Help* Kemudian Pilih Menu *Troubleshooting* 

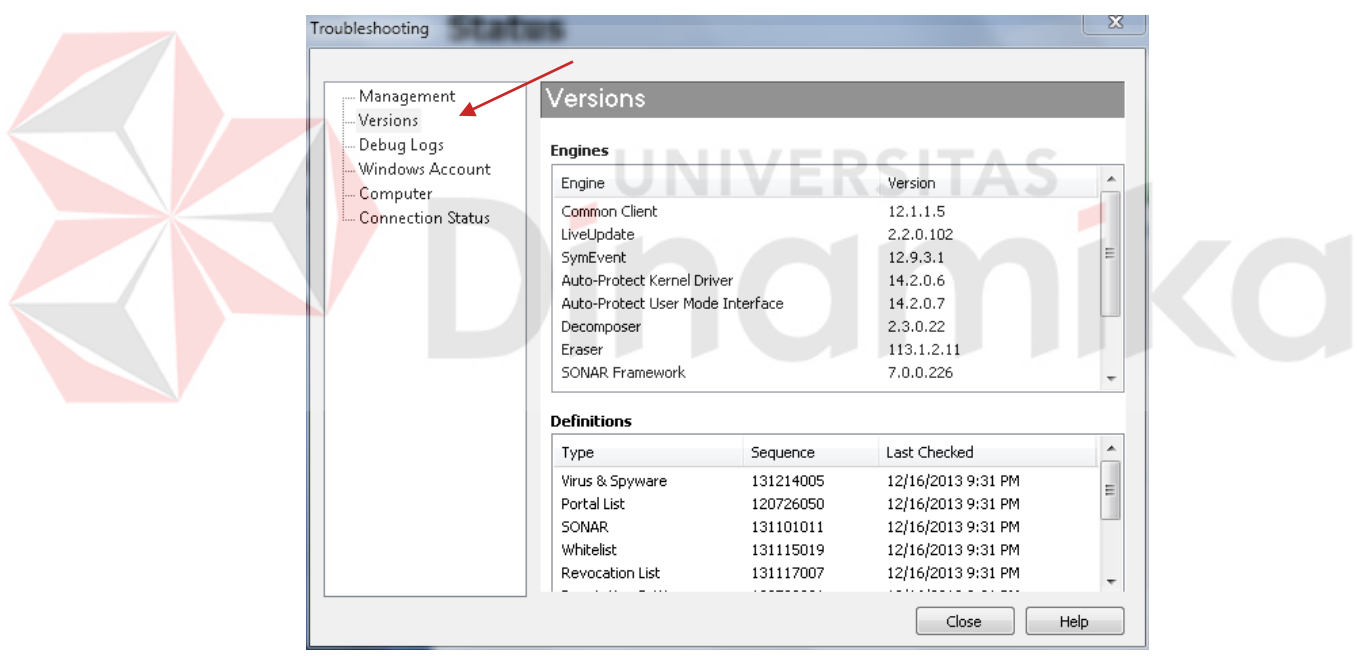

Gambar 4.9. *Last Checked*

Untuk langkah berikutnya pilih menu *versions,* didalam menu *version* terdapat informasi kapan tanggal terakhir sistem *Symantec Endpoint Protection* di perbarui.

#### **4.6. Proses** *Scaning* **Virus**

Setelah pemasangan *Symantec Endpoint Protection* berhasil, selanjutnya proses scaning virus pada komputer langkah-langkah nya sebagai berikut.

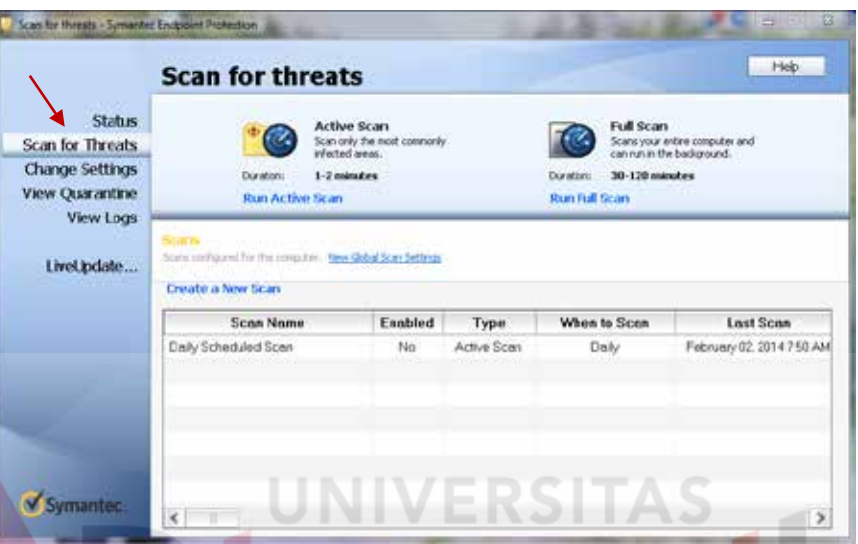

Gambar 4.10. Proses Scaning Virus

Pilih menu *scan for treath,* didalam menu *scan for treath* terdapat 2 (dua) pilihan yaitu *run avctive scan* dan *run full scan. Run active scan* berfungsi sebagai *scaning* pada *system area*, sedangkan *run full scan* berfungsi sebagai scaning secara keseluruhan.

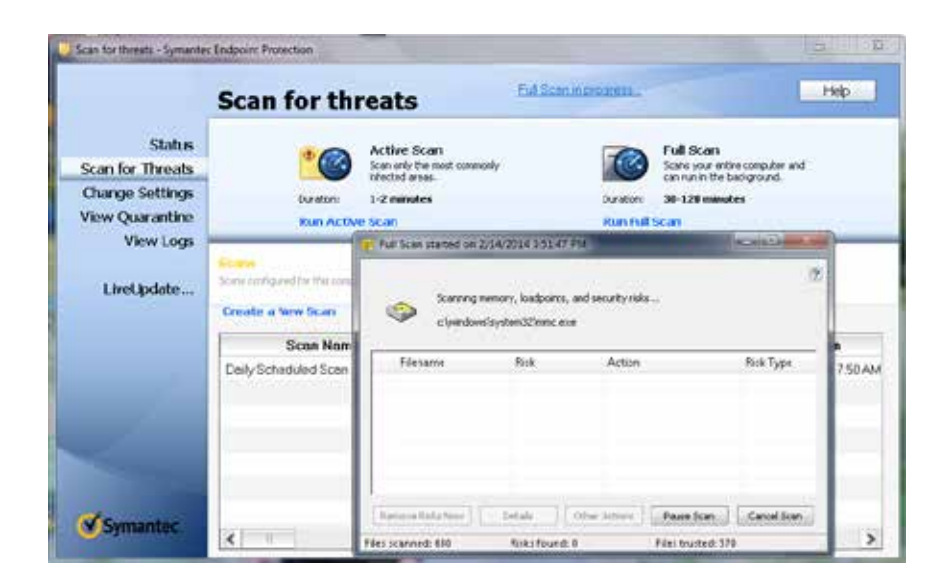

Gambar 4.11. *Run Full Scaning* 

Pada gambar .4.11 menunjukan proses scaning dengan menggunakan *run full scan,* disarankan untuk scaning *run full scan* supaya virus dapat di bersihkan secara keseluruhan. Setelah proses scaning selesai, file virus akan di bersihkan dan akan di karantinakan oleh *symantec endpoint protection*. Untuk melihat hasil dari scaning, lokasi karantina virus, menghapus virus secara permanen, atau mengembalikan virus yang telah di karantina ke lokasi sebelum proses scaning langkah-langkah nya sebagai berikut.

| <b>Status</b>                                     | Full Share is protesting<br><b>View Quarantine</b><br>Files and registry entres that are quarantned, backed up, or repared are listed below. |                  |               |                          | <b>Fisip</b>  |
|---------------------------------------------------|----------------------------------------------------------------------------------------------------|------------------|---------------|--------------------------|---------------|
| <b>Scan for Threats</b><br><b>Change Settings</b> | Risk                                                                                                    | Filenome         | Type          | <b>Original Location</b> | <b>Stebus</b> |
| View Quarantine                                   | <b>W32 Rannit Blint</b>                                                                                                    | <b>SORMOREE</b>  | <b>Eackip</b> | Glydate Tantrich         | Clanned       |
| View Logs                                         | W32 RanndBlvd                                                                                                    | <b>CAPTURE E</b> | Eactup        | <b>Cristen Tests/D</b>   | Climsed       |
| LireUpdate                                        | W32 Ramnithtnl                                                                                                    | lethen html      | Eachip.       | Glydata Tantrich         | Cleased       |
|                                                   | é<br>Defete<br>Resore.                                                                                                    | Record AL        | Export        | Add<br>Distribution      |               |

Gambar 4.12. *Quarantine virus* 

Pilih menu *view quarantine*, didalam menu *view quarantine* terdapat beberapa pilihan terhadap virus yang telah di bersihkan dan di karantina antara lain

1. Menu *restore* berfungsi mengembalikan data yang terinfeksi oleh virus secara

## manual.

- 2. Menu *delete* berfungsi menghapus file virus secara permanen dan manual.
- 3. Menu *export* berfungsi memindahkan dan menentukan lokasi virus yang telah dikarantina secara manual.
- 4. Menu *add* berfungsi untuk memilih file yang akan di karantina secara manual.

#### **BAB V**

#### **PENUTUP**

#### **5.1. Kesimpulan**

Dengan menyelesaikan mata kuliah kerja praktek ini penulis dapat menyimpulkan beberapa hal sebagai berikut.

1. Pada komputer yang sudah terpasang *Symantec Endpoint Protection* harus dipastikan terhubung dengan *server* karena *server Symantec Endpoint Protection*  memberikan layanan *up to date* dan hak akses secara lokal kepada *Symantec Endpoint Protection client, Symantec Endpoint Protection server* mendapat pemberitahuan jika komputer *client* menditeksi adanya virus, adanya perubahan *hardware* pada koputer *client*, memiliki kendali atas *add* dan *remove user,* dan mengatur konfigurasi *policy* pada *Symantec Endpoint Protection client.* 2. Konfigurasi telah dilakukan dengan baik hal ini dilakukan agar *Symantec Endpoint Protection* pada *client* dapat berkerja secara maksimal.

#### **5.2. Saran**

Adapun saran-saran yang dapat disampaikan dengan penulisan kerja praktek ini adalah segai berikut.

1. Agar kinerja komputer tidak melambat pada saat di pasang *Symantec Endpoint Protection*, komputer *client* disarankan minimal memiliki spesifikasi pentium III, RAM 512 dianjurkan 1GB, kapasitas free dalam hardisk 820MB(32-bit) atau 850MB(64-bit),resolusi layar 800 x 600.

- 2. Saat pemasangan *Symantec Endpoint Protection* pada komputer *client* sistem operasi yang di gunakan pada komputer dianjurkan menggunakan jenis sistem operasi berikut ini.
	- 1. Windows xp home or professional (32-bit SP2 atau lebih, 64-bit all SPs).
	- 2. Windows xp emmbedded (32-bit SP3 atau lebih).
	- 3. Windows xp 8 (32-bit,64-bit).
	- 4. Windows server 2003.
	- 5. Windows server 2008.
	- 6. Windows server 2012.
	- 7. Windows Small Business Server 2003 (32-bit).
	- 8. Windows Small Business Server 2008 (64-bit).
	- 9. Windows Small Business Server 2011 (64-bit).
	- 10. Windows Essential Business Server 2008.
	- 11. Mac OS X 10.6.8. 10.7 (32-bit, 64-bit) 10.8(64-bit).
	- 12. Mac OS X server 10.6..8 (32-bit, 64-bit) 10.8(64-bit).
- 3. Memperingan kinerja antivirus dengan cara konfigurasi yang di berikan pada *client server* seperti *firewall* untuk *client* membuka semua jalur dari sisi *network.*

#### **DAFTAR PUSTAKA**

- Symantec corporation. 2012. *Symantec Endpoint Protection Getting Started Guide*. mountain view: Symantec corporation
- Makalah virus dan cara penanggulangannya, http://jambi-komputer.blogspot.com /2008/09/makalah-virus-dan-cara.html, diakses pada tanggal 7 july 2015.

Virus, http://kelompok3etika.blogspot.com/2012/05/kriteria-virus-suatu-programyang.html, diakses pada tanggal 20 juni 2015.

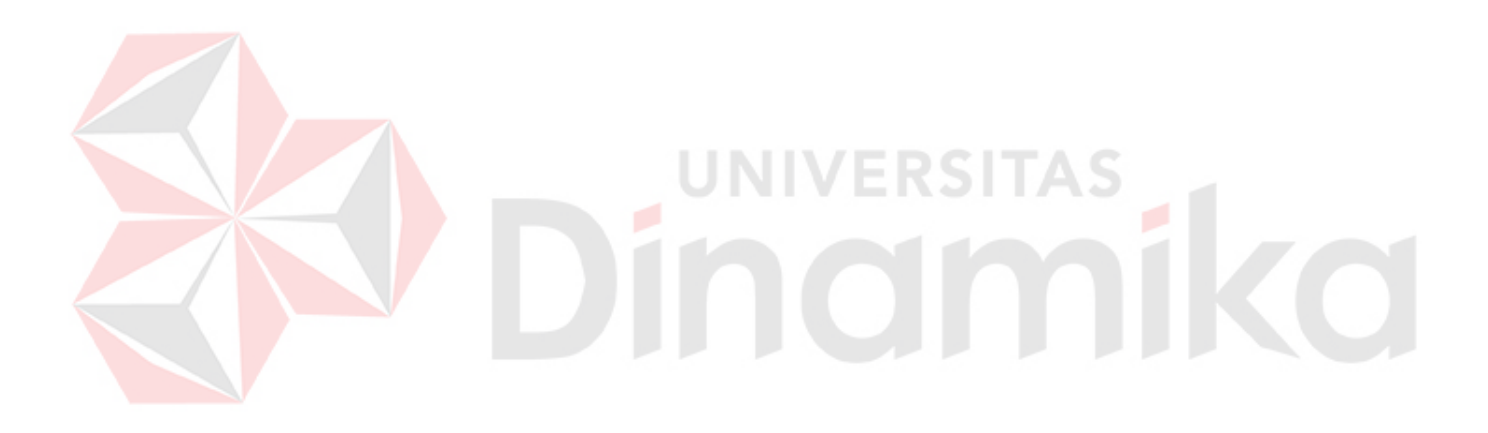